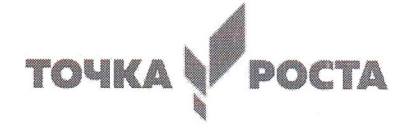

#### МУНИЦИПАЛЬНОЕ АВТОНОМНОЕ ОБЩЕОБРАЗОВАТЕЛЬНОЕ УЧРЕЖДЕНИЕ «СРЕДНЯЯ ОБЩЕОБРАЗОВАТЕЛЬНАЯ ШКОЛА С. АЛЕКСАНДРОВКА МУНИЦИПАЛЬНОГО ОБРАЗОВАНИЯ

«ГОРОД САРАТОВ»

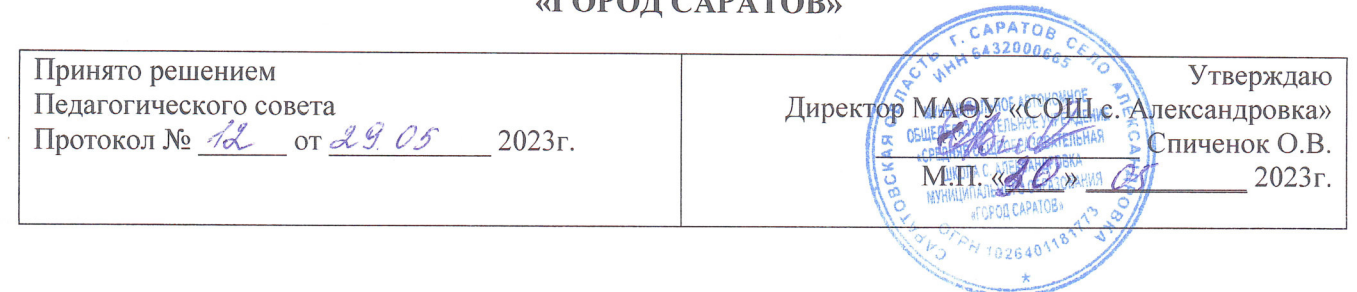

## ДОПОЛНИТЕЛЬНАЯ ОБЩЕОБРАЗОВАТЕЛЬНАЯ ОБЩЕРАЗВИВАЮЩАЯ ПРОГРАММА

Компьютерная графика

Направление: техническая Возраст учащихся: 11-16 лет Срок реализации: 70 часов

> Разработчик: Анненкова Виктория Михайловна, педагог дополнительного образования

# **Оглавление**

# **1. Комплекс основных характеристик дополнительной**

# **общеобразовательной программы**

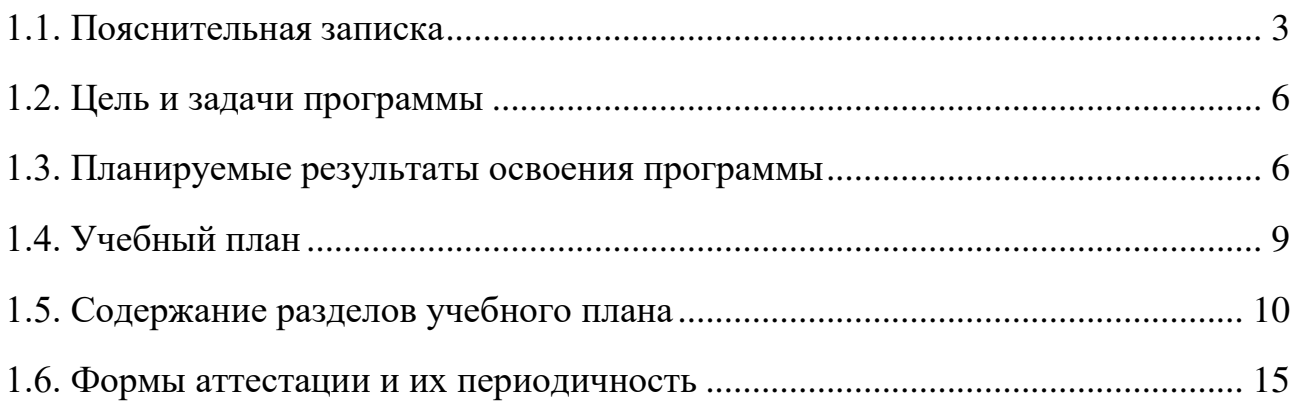

# **2. Комплекс организационно-педагогических условий**

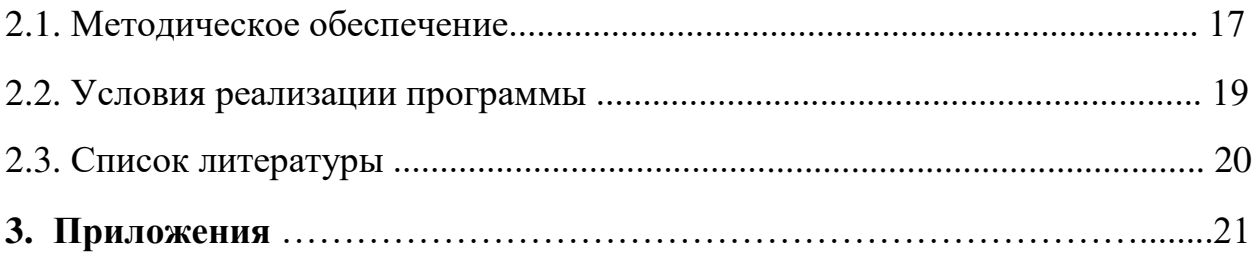

# **1. Комплекс основных характеристик дополнительной общеобразовательной программы**

#### **1.1. Пояснительная записка**

Программа «Компьютерная графика» относится к дополнительным общеобразовательным общеразвивающим программам **технической направленности**.

Программа разработана в соответствии с:

• Федеральным законом «Об образовании в Российской Федерации» (№ 273-

ФЗ от 29.12.12);

• Концепцией развития дополнительного образования детей в Российской Федерации до 2030 года (от 31 марта 2022 г. N 678-р);

• Приказом министерства просвещения России от 9 ноября 2018 года № 196 «Об утверждении Порядка организации и осуществления образовательной деятельности по дополнительным общеобразовательным программам»;

• Правилами персонифицированного дополнительного образования в Саратовской области» (утв. приказом Министерства образования Саратовской области от 21.05.2019г. №1077, с изменениями от 12.08.2020 года);

• Санитарными правилами 2.4. 3648-20 "Санитарно-эпидемиологические требования к организациям воспитания и обучения, отдыха и оздоровления детей и молодежи" (утв. Постановлением Главного государственного санитарного врача Российской Федерации от 28.09.2020 г. № 28).

Компьютерная графика активизирует процессы формирования самостоятельности учащихся, поскольку связана с обучением творческой информационной технологии, где существенна доля элементов креативности, высокой мотивации обучения. Создание художественных образов, их оформление средствами компьютерной графики, разработка компьютерных моделей требует от учащихся проявления личной инициативы, творческой самостоятельности, исследовательских умений. Данный курс позволяет наиболее полно раскрыться учащимся, проявить себя в различных видах деятельности (диагностической, аналитической, проектировочной, конструктивной, оценочной, творческой, связанной с самовыражением и т.д.).

Курс способствует развитию познавательных интересов учащихся; творческого мышления; повышению интереса к предмету, имеет практическую направленность, так как получение учащимися знаний в области информационных технологий и практических навыков работы с графической информацией является составным элементом общей информационной культуры современного человека, служит основой для дальнейшего роста профессионального мастерства. Реализация программы позволяет заложить основы работы с графической информации, благодаря которой в будущем учащиеся смогут самостоятельно осваивать новые сложные графические программы. Основное внимание в курсе «Компьютерная графика» уделяется созданию иллюстраций и редактированию векторных и растровых изображений.

Компьютерная графика - область деятельности, в которой компьютеры используются в качестве инструмента как для создания изображений, так и для обработки визуальной информации, полученной из реального мира. В современном мире, где увеличивается значимость так называемого «творческого класса», возрастает роль визуальной информации используемой для целей рекламы, пропаганды, образования. Практически каждому человеку в современном мире необходимы инструменты для работы с цифровым контентом, и особенно с графическими материалами. В рамках данного курса обучающиеся получат навыки создания и редактирования визуальной информации, что поможет им впоследствии во многих сферах современной жизни.

Основные области применения компьютерной графики:

- Научная графика
- Деловая графика
- Конструкторская графика
- Иллюстративная графика
- Художественная и рекламная графика
- Компьютерная анимация
- Мультимедиа

Освоив данную программу обучения, в будущем школьники приобретут навыки и опыт работы востребованный на сегодняшнем рынке труда. Разбираясь в современных способах визуального отображения информации, учащиеся смогут воплощать свои творческие идеи в разных областях цифрового дизайна. В этом и заключается **актуальность** данной программы.

#### **Отличительные особенности программы обучения**

Данная программа обучения ориентирована на освоении главных инструментов работы дизайнера – это редактирование и создание векторных и растровых объектов. В процессе обучения планируется создавать графические изображения различной сложности.

Основой курса будет не просто изучение инструментов, а обязательное применение их в самостоятельной работе. Изучив основные способы создания графических объектов, учащиеся смогут довольно уверенно ориентироваться в сложном насыщенном визуальной информацией мире. Подход обучения «от простого к сложному», и выбор очередности изучения графики – сначала векторная, а затем растровая, позволит школьникам легко усвоить все базовые навыки графического дизайнера. В первом модуле учащиеся освоят основные приемы работы с графикой – работа с контекстно-зависимыми меню, работа с инструментами выделения, способы изменения параметров объектов. Во втором модуле они изучат более сложный метод работы с объектами, состоящими из матрицы пикселов.

Каждая тема обязательно сопровождается практической работой, позволяющей более полно усвоить пройденный материал и отработать полученные навыки и умения.

#### **Возраст и возрастные особенности обучающихся**

Дополнительная общеобразовательная общеразвивающая программа

направлена на обучающихся **11-16 лет**. С 11 лет начинается формироваться художественный вкус. Школьник уже может сформулировать свои эталоны красоты применительно к графическим объектам. Именно в этом возрасте можно наиболее успешно сформировать навыки работы с визуальными материалами.

#### **Категория обучающихся**

Программа рассчитана на детей среднего и старшего школьного возраста, имеющих базовые навыки работы на компьютере. Программа обучения построена так, чтобы материал могли усвоить школьники, которые никогда не работали с программами графического дизайна.

#### **Трудоемкость программы**

Совокупная продолжительность реализации программы 70 академических часов.

Программа состоит из 2-х основных модулей по 28 академических часов каждый. Третий модуль - творческий проект (14 ч).

**Срок освоения программы:** программа рассчитана на 1 год обучения

## **Форма обучения:** очная

**Формы и режим занятий**: занятия групповые, проводятся 2 раза в неделю по 1 академическому часу.

**Наполняемость группы:** обучение проводится в группах по 12 человек.

# **1.2. Цель и задачи программы**

**Цель** программы:

• Научиться создавать и редактировать графические объекты с помощью программы Corel Draw, обрабатывать растровые изображения в программе Adobe Photoshop.

Основные **задачи** данной программы:

## **Обучающие:**

- обучение слушателей работе с графическими редакторами;
- применение полученных знаний в области графического дизайна.

### **Развивающие:**

- развитие коммуникативных, логических, художественных способностей слушателей;
- развитие навыков создания графических коллажей, а также навыков решения вопросов композиции и подбора гармоничных цветовых сочетаний.

## **Мотивационные:**

• формирование навыков восприятия различной визуальной информации.

# **1.3. Планируемые результаты освоения программы Модуль 1. Векторная графика в программе CorelDraw**

## *Предметные результаты*

В результате изучения программы модуля обучающиеся должны **знать** и оперировать следующими понятиями:

- Отличия векторной и растровой графики
- Основные параметры программы Corel Draw
- Способы настройки интерфейса
- Принципы работы с файлами в программе
- Правила ввода, редактирования и форматирования текста;
- Особенности различных видов текста
- Особенности применения эффектов к векторным объектам
- Особенности работы с растровыми объектами; **уметь:**
- Работать с меню и палитрами программы
- Настраивать документ под выбранную задачу
- Выбирать оптимальные инструменты для создания проекта
- Задавать параметры заливок и контуров объектов
- Создавать сложные рисунки с использованием кривых
- Выбирать оптимальные способы взаимодействия объектов
- Добавлять текстовые элементы в документ
- Форматировать готовые текстовые блоки
- Импортировать текст в файл
- Размещать текст на заданной кривой
- Обрабатывать текст для печати
- Добавлять эффекты к векторным объектам
- Редактировать, копировать и удалять эффекты
- Оптимизировать эффекты для печати
- Импортировать растровые изображения
- Добавлять растровые эффекты в проект
- Импортировать изображение *Метапредметные результаты:*
- формирование умений для выбора наиболее подходящих инструментов для достижения своей задачи;
- понимание особенностей композиции в графических объектах;
- умение визуально презентовать текстовые и графические материалы, используемые в обучении или в хобби;
- умение работать индивидуально и в группе;
- формирование и развитие компетентности в области использования информационно-коммуникационных технологий.

*Личностные результаты:* 

- формирование ответственного отношения к учению, готовности и способности обучающихся к саморазвитию и самообразованию на основе мотивации к обучениюи познанию;
- формирование коммуникативной компетентности в процессе образовательной и творческой деятельности;
- повышение своего образовательного уровня и уровня готовности к продолжению обучения с использованием информационнокоммуникационных технологий.

## **Модуль 2. Растровая графика в программе Adobe Photoshop**

*Предметные результаты* 

В результате изучения программы модуля обучающиеся должны **знать** и оперировать следующими понятиями:

- Особенности растровой графики
- Основные параметры программы Adobe Photoshop
- Способы настройки интерфейса
- Принципы работы с файлами в программе
- Правила ввода, редактирования и форматирования текста;
- Особенности различных видов текста
- Особенности применения инструментов и область применения
- Особенности работы с масками и альфа-каналами
- Способы добавления и редактирования текста;
- Основные проблемы возникающие в растровых изображениях в процессе съемки, редактирования или сканирования

#### **уметь:**

- Работать с меню и палитрами программы
- Настраивать документ под выбранную задачу
- Выделять отдельные участки изображения
- Задавать параметры заливок и контуров объектов
- Заливать выделенные области различными способами
- Трансформировать выделенные области
- Добавлять текстовые элементы в документ
- Форматировать готовые текстовые блоки
- Импортировать текст в файл
- Размещать текст на заданной кривой
- Обрабатывать текст для печати
- Создавать рисованные объекты
- Редактировать изображение с использованием инструментов
- Производить оптимальную настройку инструментов
- Добавлять маски в изображение
- Редактировать маски
- Использовать быстрые маски для создания областей выделения
- Добавлять текстовые элементы в файлах
- Выбирать оптимальные способы тоновой коррекции
- Определять способы коррекции для различных задач
- Применять цветовую коррекцию изображения *Метапредметные результаты:*
- формирование умений для выбора наиболее подходящих инструментов для достижения своей задачи;
- понимание особенностей композиции в графических объектах;
- умение визуально презентовать текстовые и графические материалы, используемые в обучении или в хобби;
- умение работать индивидуально и в группе;
- формирование и развитие компетентности в области использования информационно-коммуникационных технологий.

*Личностные результаты:* 

- формирование ответственного отношения к учению, готовности и способности обучающихся к саморазвитию и самообразованию на основе мотивации к обучению и познанию;
- формирование коммуникативной компетентности в процессе образовательной и творческой деятельности;
- повышение своего образовательного уровня и уровня готовности к продолжению обучения с использованием информационнокоммуникационных технологий.

| $N_2$ | Название модуля             | Количество часов |                             |          | Форма        |
|-------|-----------------------------|------------------|-----------------------------|----------|--------------|
|       |                             | Всего            | Теория                      | Практика | аттестации   |
|       |                             |                  |                             |          |              |
| 1.    | Модуль 1. Векторная графика | 28               | 12                          | 16       | Итоговая     |
|       | в программе CorelDraw       |                  |                             |          | практическая |
|       |                             |                  |                             |          | работа       |
| 2.    | Модуль 2. Растровая графика | 28               | 12                          | 16       | Итоговая     |
|       | в программе Adobe Photoshop |                  |                             |          | практическая |
|       |                             |                  |                             |          | работа       |
| 3.    | Творчески<br>Фотоаппарат.   | 14               | $\mathcal{D}_{\mathcal{L}}$ | 12       | Итоговая     |
|       | проект                      |                  |                             |          | практическая |
|       |                             |                  |                             |          | работа       |

**1.4. Учебный план** 

# **1.5. Содержание разделов учебного плана**

# **Дополнительная общеобразовательная общеразвивающая программа модуля «Модуль 1. Векторная графика в программе CorelDraw»**

**Цель**: освоить основные инструмента работы с программой векторной графики CorelDraw.

# **Тематический план модуля «Модуль 1. Векторная графика в программе CorelDraw»**

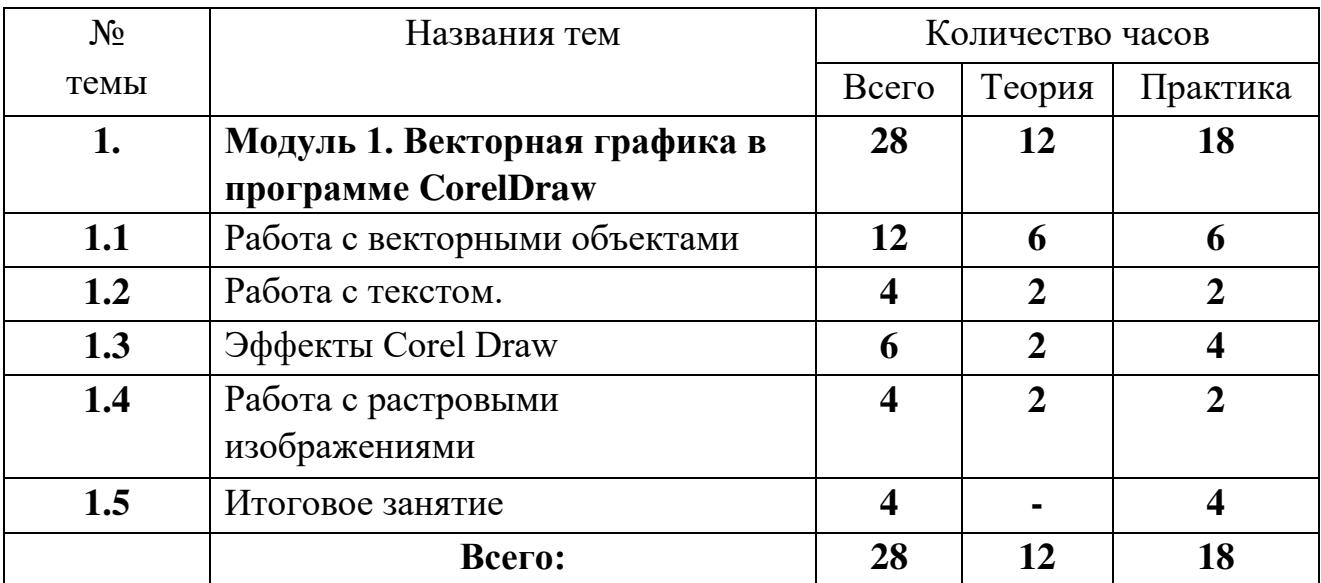

### **Содержание**

## **Тема 1. Работа с векторными объектами**

1.1. Понятия векторной и растровой графики.

1.2. Назначение и возможности программы Corel Draw.

1.3. Запуск программы. Настройка параметров нового документа.

1.4. Интерфейс программы: строки заголовка, строки операционного меню, панель управления, панель свойств, строка состояния. Линейка, направляющая сетка.

1.5. Понятие объекта. Создание объектов – Прямоугольник, Эллипс, Многоугольник, Звезда, Спираль, Разлинованная бумага.

1.6. Создание объектов с помощью клавишей CTRL, SHIFT.

1.7. Выделение объектов, маркеры, маркирующая область.

1.8. Использование клавишей ALT, SHIFT при выделении объектов.

1.9. Перемещение объектов. Повороты, использование клавиш CTRL, **SHIFT** 

1.10. Изменение формы объектов, горизонтальных и вертикальных размеров.Использование клавиш CTRL, SHIFT и ALT.

1.11. Копирование свойств, клонирование и дублирование.

1.12. Зеркальное отображение, повороты с копированием.

1.13. Понятие об объекте операции и прочих объектах.

1.14. Группировка, Объединение, Формирование.

1.15. Выравнивание объектов, диалоговое окно «Выравнивание».

1.16. Изменение порядка расположения объектов.

1.17. Вспомогательные инструменты - Направляющие, Сетка, Динамические направляющие, привязки.

1.18. Понятие контура и заливки.

1.19. Однородная заливка: цветовые модели, цветовые палитры.

1.20. Градиентная заливка.

1.21. Повороты заливки, смещение центра, изменение числа шагов, изменение расстояния до края.

1.22. Заливка узором, текстурой.

1.23. Цветовые модели CMYK, RGB. Особенности использования моделей.

1.24. Диалоговое окно Контур.

1.25. Ширина контура, цвет линий, тип линий, торцы линий.

1.26. Каллиграфия.

1.27. Углы, стрелки, масштабирование контура вместе с объектом.

1.28. Понятие узла.

1.29. Виды, свойства узлов.

1.30. Замыкание и соединение путей.

1.31. Вращение, растяжение, выравнивание объектов.

1.32. Кривая Безье.

1.33. Преобразование объектов в кривые.

1.34. Инструменты Форма, Ластик, Нож, Размазывающая и Грубая кисть.

## **Тема 2. Работа с текстом**

2.1. Создание, форматирование и редактирование простого текста.

2.2. Проверка правописания.

2.3. Обтекание объектов текстом.

2.4. Правила использования простого текста.

2.5. Перетекание текста

- 2.6. Создание, форматирование и редактирование фигурного текста.
- 2.7. Искривление, размещение фигурного текста вдоль кривой.

2.8. Правила использования фигурного текста

### **Тема 3. Эффекты Corel Draw**

3.1. Выдавливание (экструзия).

3.2. Задний план, передний план, точка схождения.

3.3. Заливка объектов с выдавливанием.

3.4. Вращение экструзии.

3.5. Освещение, скос.

3.6. Настройка точки схода.

3.7. Добавление тени.

3.8. Настройка параметров тени.

3.9. Понятие перспективы.

3.10. Перспектива одноточечная и двухточечная.

3.11. Копирование перспективы.

3.12. Понятие оболочки, как огибающей.

3.13. Создание, копирование, автоматическое построение огибающей.

3.14. Деформация, основные виды деформации – Сжатие и растяжение, застежка-молния и скрутка.

3.15. Настройка и применение деформаций.

3.16. Интерактивное перетекание и Оконтуривание

3.17. Создание перетекания.

3.18. Элементы управления переходами.

3.19. Контрольные точки, траектория переходов.

3.20. Ускорение цветов и размеров.

3.21. Отображение переходов.

3.22. Оконтуривание – создание и применение для эффекта заливки объекта.

3.23. Power Clip

3.24. Основные принципы работы с приложением Power Clip.

3.25. Редактирование объектов в Power Clip.

3.26. Работа Power Clip с растровыми изображениями.

3.27. Линзы и прозрачность

3.28. Прозрачность объектов. Настройка и применение прозрачности в рисунках.

3.29. Понятие и назначение линз. Изменение точки наблюдения. Настройка цвета с помощью линз, осветление фона.

### **Тема 4. Работа с растровыми изображениями**

4.1. Преобразование векторных объектов в растровые 4.2.

Ручная и автоматическая трассировка

4.3. Программа Corel Trace.

4.4. Импорт изображений.

4.5. Экспорт в наиболее используемые форматы файлов.

4.6. Эффекты применяемые к растровым изображениям

4.7. Растровая цветовая маска

4.8. Оптимизация растрового изображения

#### **Тема 5. Итоговое занятие**

5.1. Итоговая практическая работа

**Дополнительная общеобразовательная общеразвивающая программа**

**модуля «Модуль 2. Растровая графика в программе AdobePhotoshop» Цель**: освоить программу обработки растровых изображений Adobe Photoshop.

## **Тематический план модуля «Модуль 2. Растровая графика в программе AdobePhotoshop»**

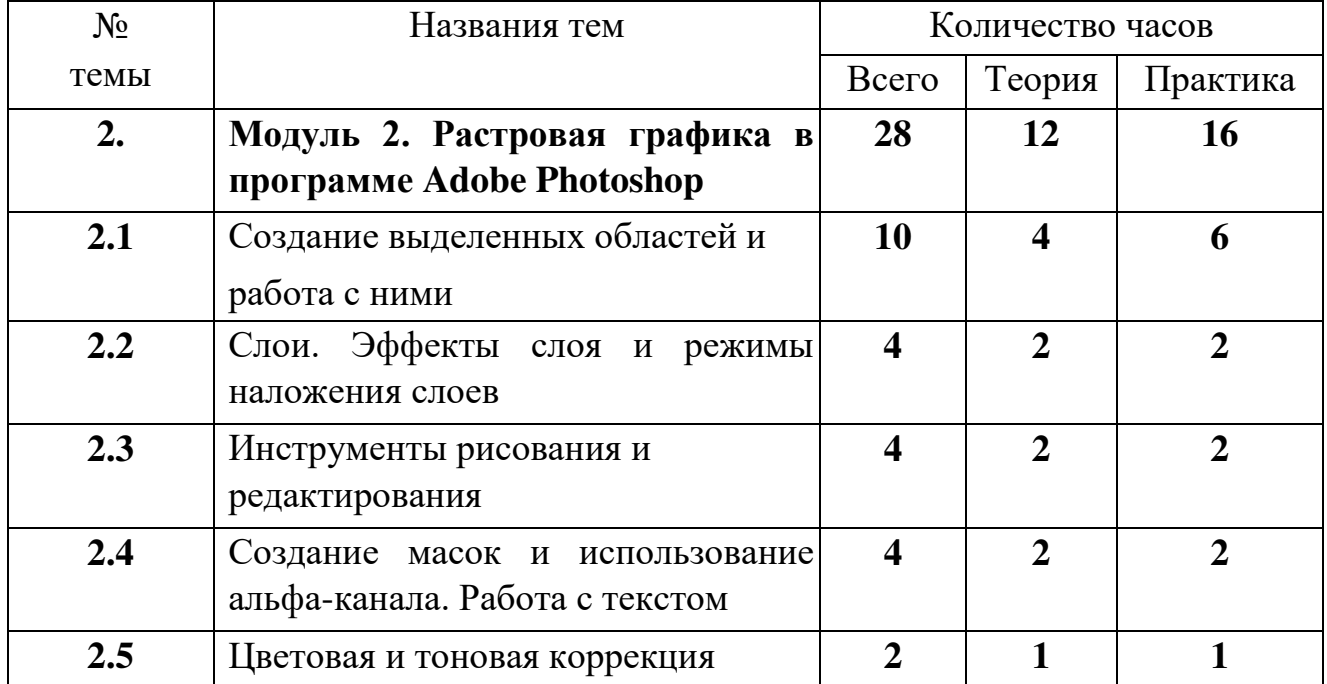

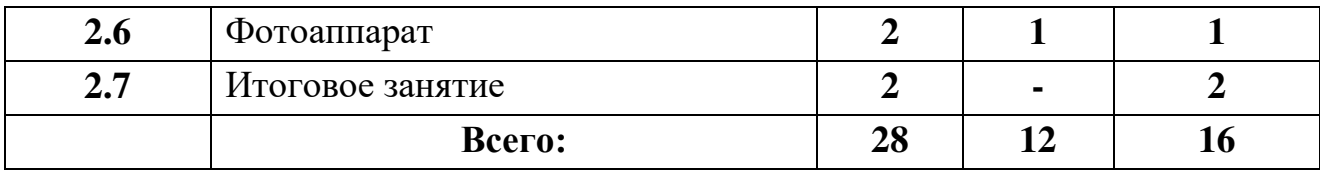

#### **Содержание**

#### **Тема 1. Создание выделенных областей и работа с ними.**

1.1. Назначение, возможности, особенности программы PhotoShop.

- 1.2. Достоинства и недостатки программы.
- 1.3. Интерфейс программы
- 1.4. Открытие и сохранение файлов.
- 1.5. Создание выделенной области.
- 1.6. Заливка выделенной области основным и фоновым цветами.
- 1.7. Изменение основного и фоновых цветов.
- 1.8. Перемещение выделенной области, трансформация.
- 1.9. Создание плавающей выделенной области, ее особенности.
- 1.10. Копирование и вставка выделенной области с помощью буфера обмена

#### **Тема 2. Слои. Эффекты слоя и режимы наложения слоев**

- 2.1. Понятие слоя.
- 2.2. Создание и удаление слоев.
- 2.3. Перемещение объектов в слоях.
- 2.4. Просматривание и скрытие слоев.
- 2.5. Изменение порядка слоев, их прозрачности.
- 2.6. Совмещение и сведение слоев, копирование слоя в слой.
- 2.7. Понятие спецэффектов тень, свечение, заливка, контур, скос, satin и пр.
- 2.8. Принципы и методы создания.
- 2.9. Режимы наложения слоев

### **Тема 3. Инструменты рисования и редактирования.**

- 3.1. Рисование линий и стрелок с помощью инструмента "Линия".
- 3.2. Использование инструментов "Карандаш" и "Заливка"
- 3.3. Использование инструментов "Ластик", "Карандаш" и "Волшебный ластик"

3.4. Установка размера кисти. Назначение инструментов "Пипетка", "Аэрограф".

- 3.5. Создание градиентной заливки с помощью инструмента "Градиент".
- 3.6. Параметры и особенности применения.
- 3.7. Инструменты "Осветлитель" и "Затемнитель"

3.8. Использование инструментов "Губка", "Резкость"

3.9. Инструменты "Размытие", "Палец", "Штамп", назначение и параметры.

3.10. Использование параметров клонирования для дублирования областей изображения

## **Тема 4. Создание масок и использование альфа-канала. Работа с текстом**

4.1. Категория - альфа-канал.

- 4.2. Создание альфа-канала.
- 4.3. Работа с альфа-каналами.
- 4.4. Категория маска.
- 4.5. Создание масок.
- 4.6. Работа с быстрыми масками. Выход из режима 4.7.

Объект - текст.

- 4.8. Ввод текста с помощью инструментов "Текст" и "Маска текста".
- 4.9. Изменение масштаба отображения текста **Тема 5. Цветовая и тоновая**

**коррекция** 5.1. Категория - цвет.

- 5.2. Цветовая модель RGB.
- 5.3. Использование цветов модели в палитрах "Синтез", "Каталог".
- 5.4. Цветовые модели CMYK HSB, LAB.
- 5.5. Использование команды Баланс Цвета и Варианты.
- 5.6. Цветовая коррекция в отдельных каналах.
- 5.7. Необходимость в проведении тоновой коррекции
- 5.8. Автоматическая коррекция тона
- 5.9. Работа с командой Уровни
- 5.10. Ручная установка черной и белой точки

5.11. Настройка изображения с применением команды Кривая **Тема 6.** 

# **Итоговое занятие**

6.1. Фотоаппарат. Итоговая практическая работа

# **1.6. Формы аттестации и их периодичность**

Для отслеживания результативности образовательной деятельности по программе проводятся: текущий, промежуточный и итоговый контроль.

**Текущий контроль** – оценка уровня и качества освоения тем/разделов программы и личностных качеств обучающихся. Осуществляется на занятиях в течение всего времени обучения по данной программе.

**Промежуточный контроль** – оценка уровня и качества освоения обучающимися дополнительной общеразвивающей программы по итогам изучения раздела, темы.

**Итоговый контроль** – оценка уровня и качества освоения обучающимися дополнительной общеразвивающей программы по завершению учебного модуля или всего периода обучения по программе.

Основными формами проверки знаний обучающихся являются:

- устный опрос;
- беседа;
- наблюдение;
- практическая работа на ПК.

Текущий контроль усвоения материала осуществляется путем устного опроса или беседы. Задачей устного опроса является не столько оценивание знаний обучающихся, сколько определение проблемных мест в усвоении материала и фиксирование внимания учеников на сложных понятиях, явлениях, процессе. Оценка за устный опрос не выставляется.

Промежуточный контроль проводится в форме практических работ на ПК. По результатам проверки практической работы оценка не выставляется. Преподаватель озвучивает обучающимся ошибки, допущенные в процессе практической работы, и дает рекомендации по их исправлению.

Итоговый контроль проводится в форме итоговой практической работы по учебной программе.

# **2. Комплекс организационно-педагогических условий 2.1. Методическое обеспечение**

#### **Форма организации учебного занятия**

С целью достижения качественных результатов учебный процесс оснащен современными техническими средствами. Процесс обучения проходит в компьютерном классе. Объясняемый материал демонстрируется на проекторе, все действия производятся преподавателем непосредственно. При обучении используется метод **«Делай как я»**. К каждой теме занятия разработаны презентации теоретического материала. С помощью мультимедийных элементов занятие визуализируется, вызывая положительные эмоции у обучающихся и создавая условия для успешной деятельности каждого ребенка. Формы работы: **Занятия** 

Программа «Компьютерная графика» рассчитана на 1 учебный год и построена на поэтапном освоении материала от «простого к сложному». В ходе занятия обязательно используется какой-нибудь прием или инструмент, рассмотренный ранее, для закрепления материала. Самостоятельные действия обучающих контролируются преподавателем напрямую, и при необходимости вносятся поправки в работу, но самостоятельная работа ученика должна преобладать. Все созданные файлы обязательно сохраняются в процессе работы или в конце урока. При разборе работ учеников кроме разбора технических приемов, обращается внимание на композиционные и цветовые решения, используемые при выполнении задания.

#### • **Урок-игра** (игровая деятельность)

Использование игрового метода на уроках призвано способствовать созданию благоприятной психологической атмосферы общения. Игра способствует развитию у детей произвольного внимания, повышает мотивацию к деятельности.

### • **Урок-проект** (проектная деятельность)

Метод проектов направлен на то, чтобы развить активное самостоятельное мышление ребенка и научить его не просто запоминать и воспроизводить знания, которые дает ему педагог, а уметь применять их на практике. Проектная методика отличается коллективным характером деятельности, которая при этом является творческой и ориентированной на личность обучающегося. Она предполагает высокий уровень индивидуальной и коллективной ответственности за выполнение каждого задания по разработке проекта. Совместная работа группы учащихся над проектом неотделима от коммуникативного взаимодействия обучающихся. Проект является одной из форм организации исследовательской познавательной деятельности, в которой учащиеся занимают активную позицию. При подборе темы проекта педагог должен ориентироваться на интересы и потребности учащихся, их возможности и личную значимость предстоящей работы, практическую значимость результата работы над проектом. Выполненный проект может быть представлен в самых разных формах. Разнообразны и формы презентации проекта: доклад, дискуссия, демонстрация готового векторного рисунка или обработанной фотографии и др. Главным результатом работы над проектом будут актуализация имеющихся и приобретение новых знаний, навыков и умений и их творческое применение в новых условиях.

Работа над проектом требует от учащихся самостоятельной деятельности, координации действий, активного исследовательского, исполнительского и коммуникативного взаимодействия. Роль преподавателя заключается в подготовке учащихся к работе над проектом, выборе темы, в оказании помощи учащимся при планировании работы, в текущем контроле и консультировании учащихся по ходу выполнения проекта.

## • **Открытое занятие, презентация. Педагогические технологии и приемы**

Технология группового обучения, технология игровой деятельности, технология развивающего обучения, технология проектной деятельности, технология коллективной творческой деятельности, технология сотрудничества. Для привлечения внимания ребенка необходимо не только разнообразие деятельности во время учебного процесса, но также и личностноориентированный подход к каждому ребенку. Именно такой подход позволит ребенку раскрыть и развить свои личностные качества.

## **2.2. Условия реализации программы**

Для успешной организации и осуществления учебно-познавательной деятельности учащихся используются следующие методы обучения: словесный, наглядный, индуктивный, дедуктивный, синтетический, частичнопоисковый, аналитический, репродуктивный, работа под руководством педагога, самостоятельная работа, контроль и самоконтроль.

Особое внимание педагог уделяет таким методам стимулирования учебной деятельности, как: - дидактические игры;

- занимательные задания;
- создание ситуаций эмоционально нравственных переживаний (соревнования, конкурсы, викторины);
- творческая мастерская;
- поощрение и порицание.

Для реализации программы необходимо:

#### **Программное обеспечение:**

- графический редактор **CorelDraw**,
- графический редактор **AdobePhotoshop Оборудование:** 
	- компьютеры по количеству обучающихся;
	- мультимедийный проектор;
	- принтер;
	- сканер

#### **СПИСОК ЛИТЕРАТУРЫ**

- 1. Бодарева М.Д. Дополнительная образовательная программа дополнительного образования детей «Компьютерная графика» СанктПетербург 2009 г.
- 2. А.А. Дуванов. Рисуем на компьютере. Учебник, практикум, книга для учителя. СПб.: БХВ-Петербург, 2005
- 3. Л.А. Залогова. Практикум по компьютерной графике. Лаборатория Базовых знаний, 2001
- 4. Б.К.Леонтьев. Энциклопедия дизайна и графики на персонольном компьютере. М.: ЗАО "Новый издательский дом", 2004.
- 5. Пивненко Ольга Алексеевна Программа элективного курса (курса по выбору предпрофильной подготовки) «Технология обработки компьютерной графики» Санкт-Петербург 2007 год
- 6. Т.А. Подосенина. Искусство компьютерной графики для школьников. СПб.: БХВ-Петербург, 2004
- 7. Серкова Галина Николаевна Образовательная программа Компьютерная графика: Adobe Photoshop г. Братск 2011
- 8. И.Е.Смирнова. Начала WEB-дизайна. СПб.: БХВ-Петербург, 2003
- 9. Л. Ульрих. Photoshop 7 для Web-дизайна. Пер. с англ. М.: КУДИЦ-ОБРАЗ, 2002
- 10.О.Яцюк. Основы графического дизайна на базе компьютерных технологий. СПб.: БХВ-Петербург, 2004.

# **Календарный учебный график**

# **дополнительной общеобразовательной общеразвивающей программы**

# **«Компьютерная графика» технической направленности**

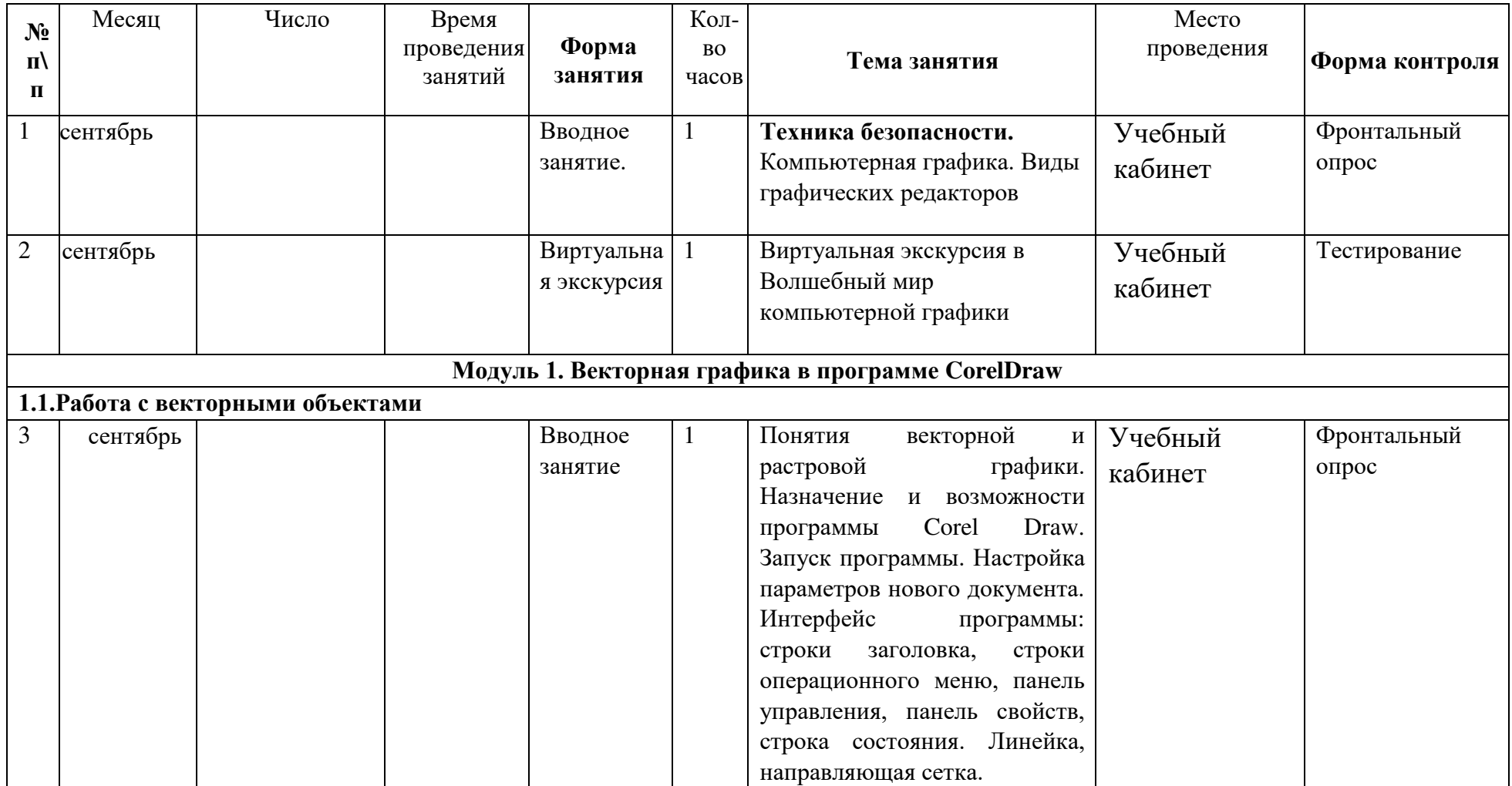

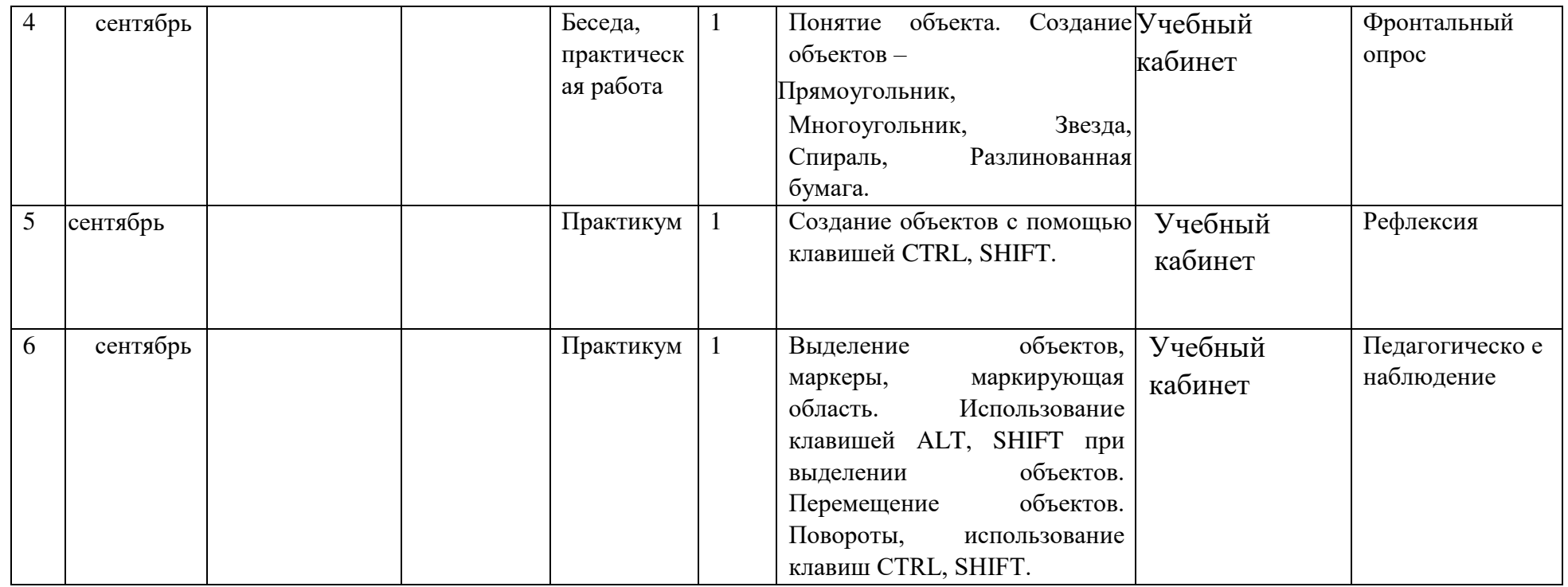

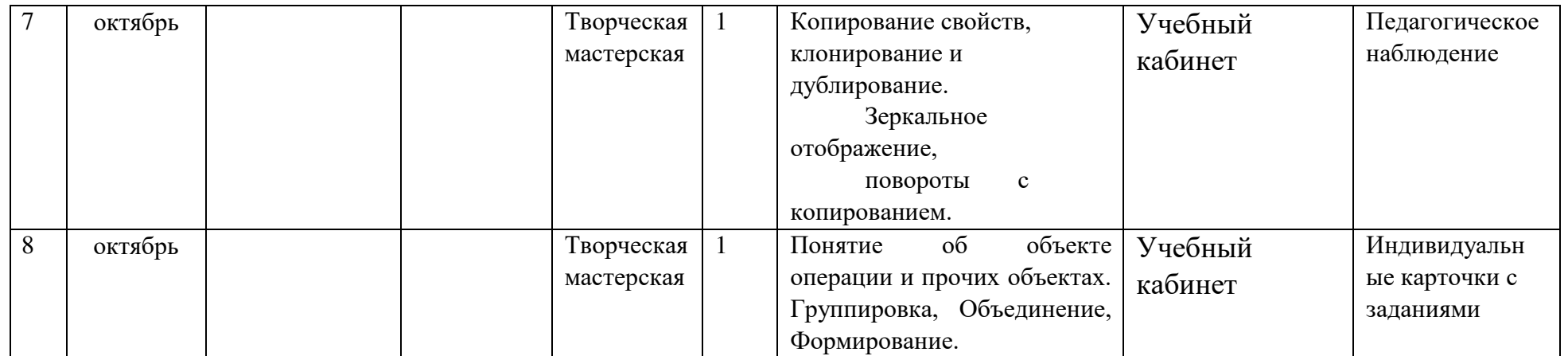

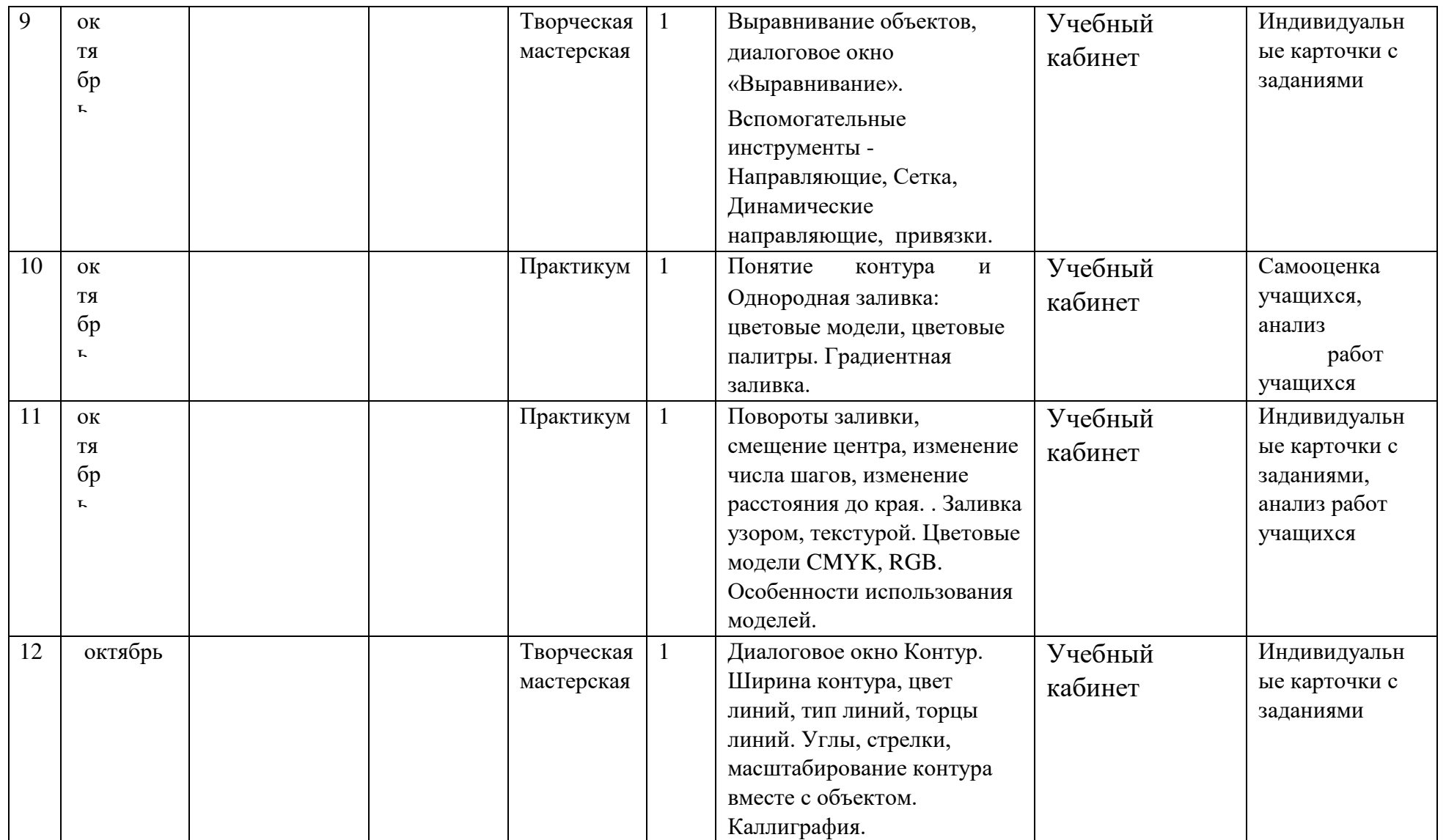

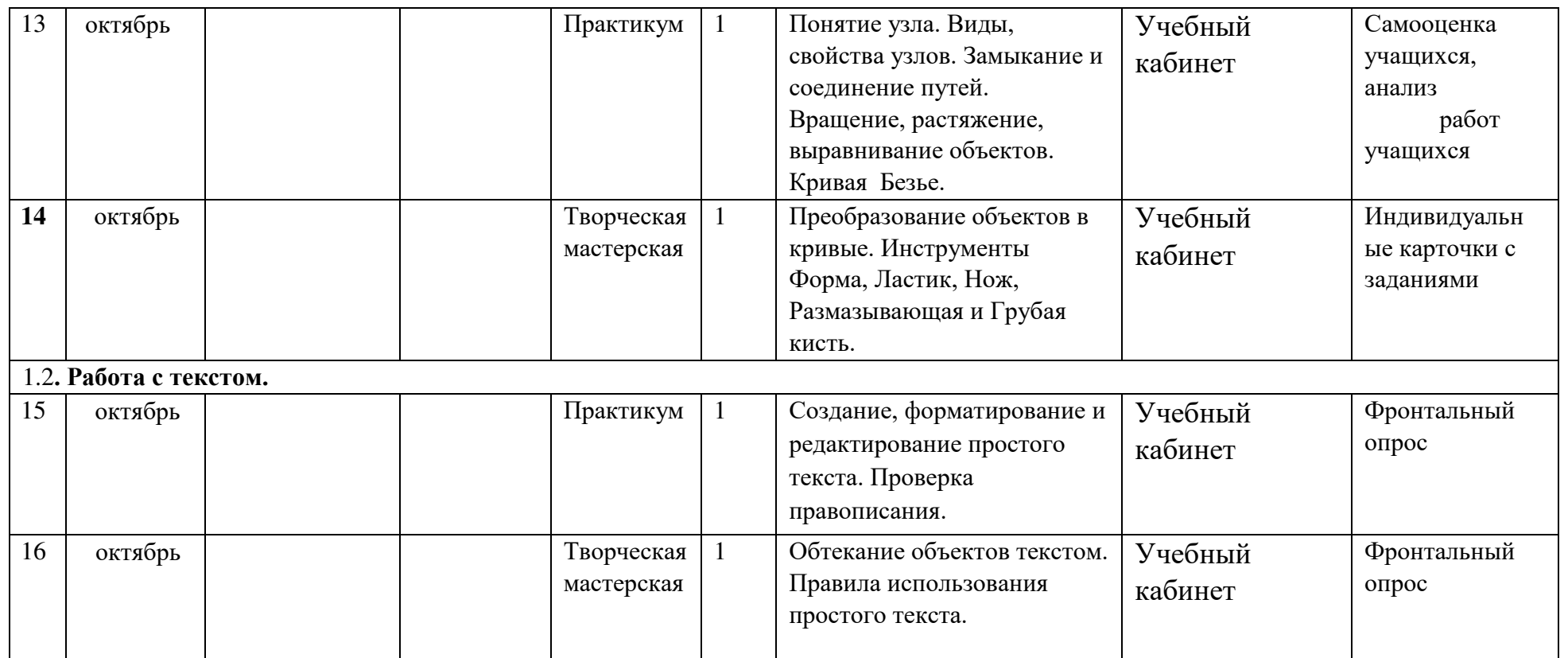

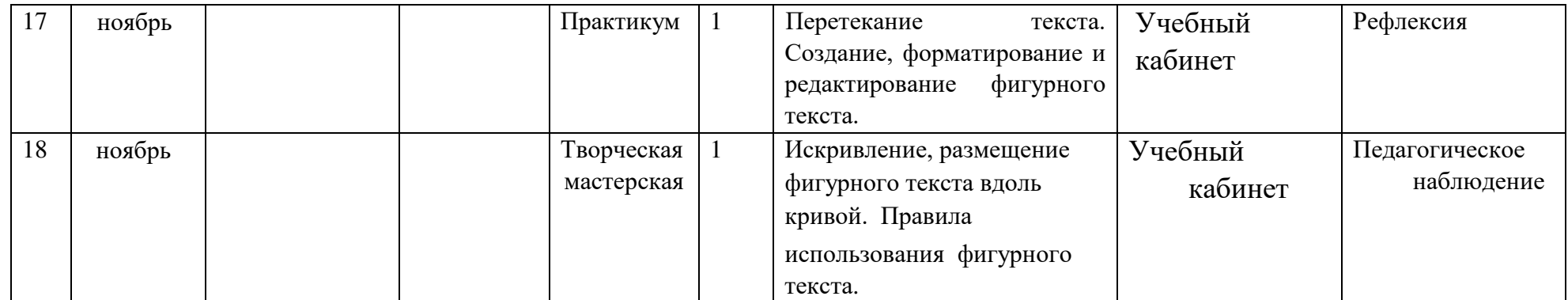

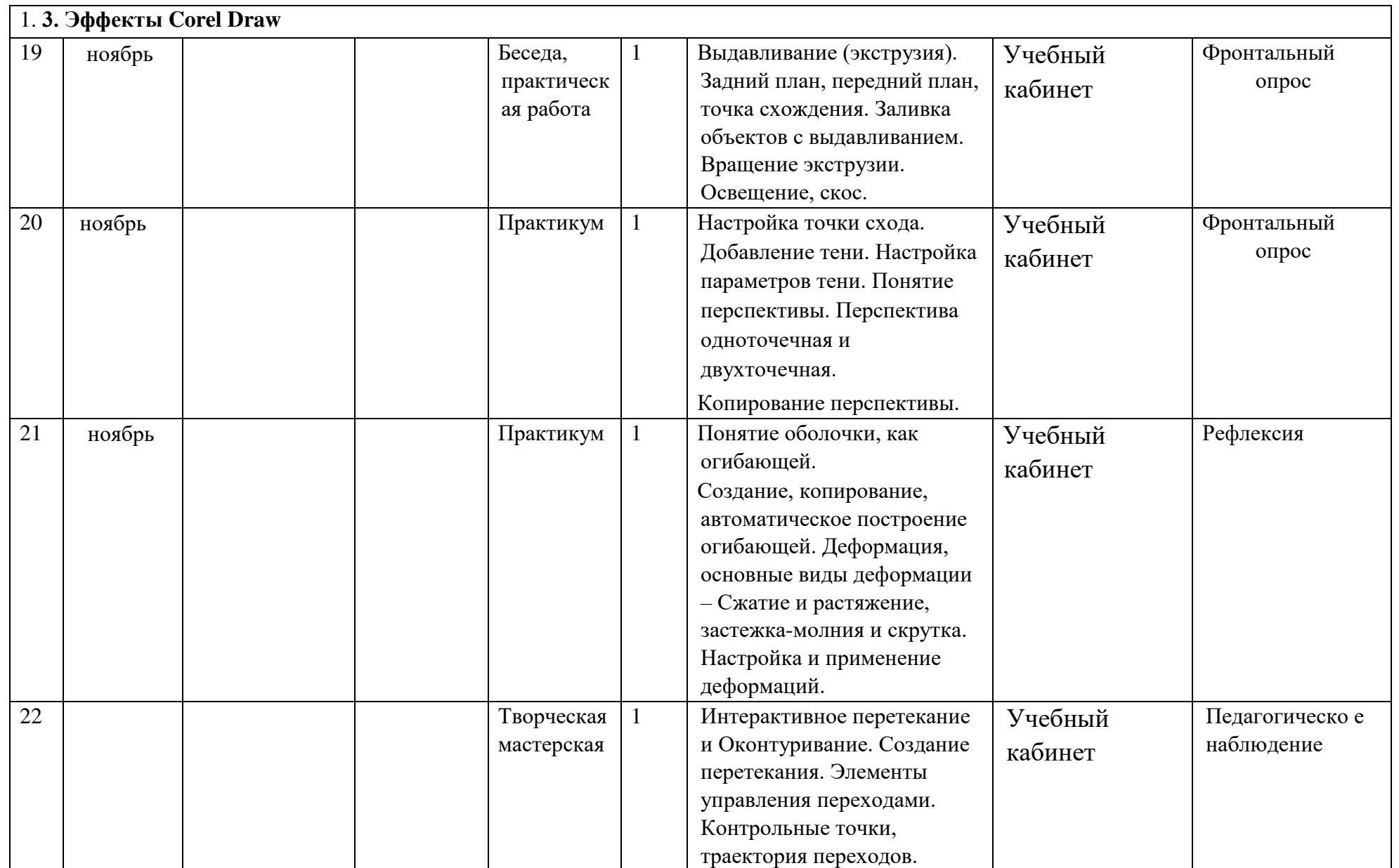

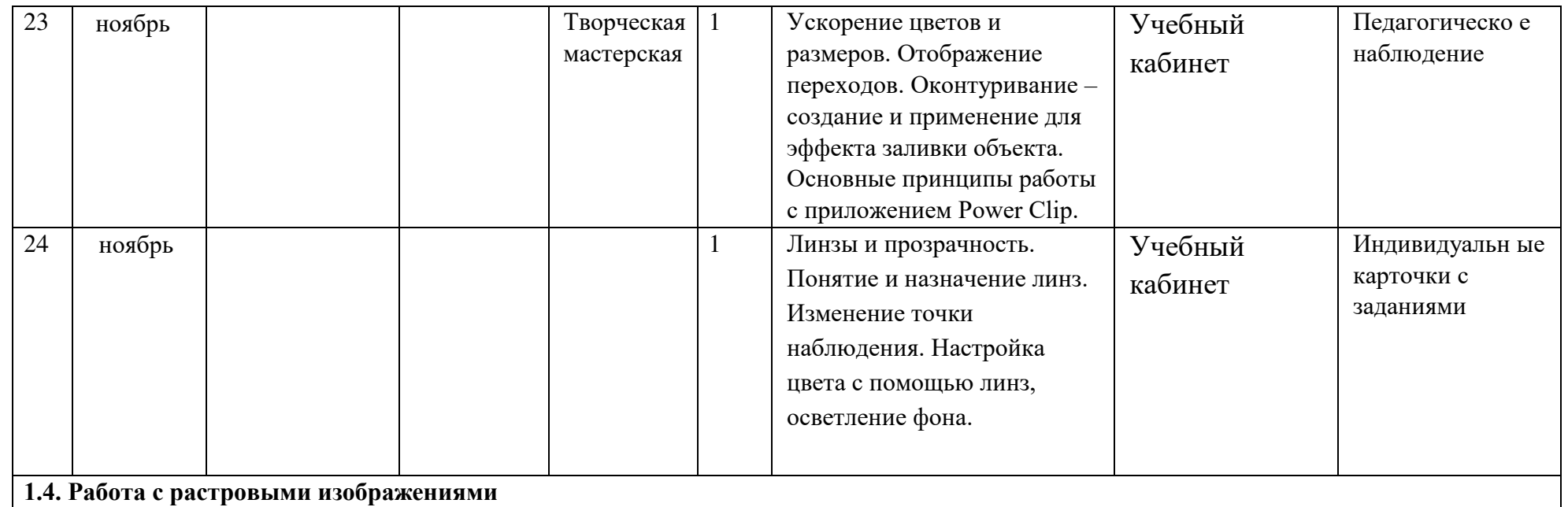

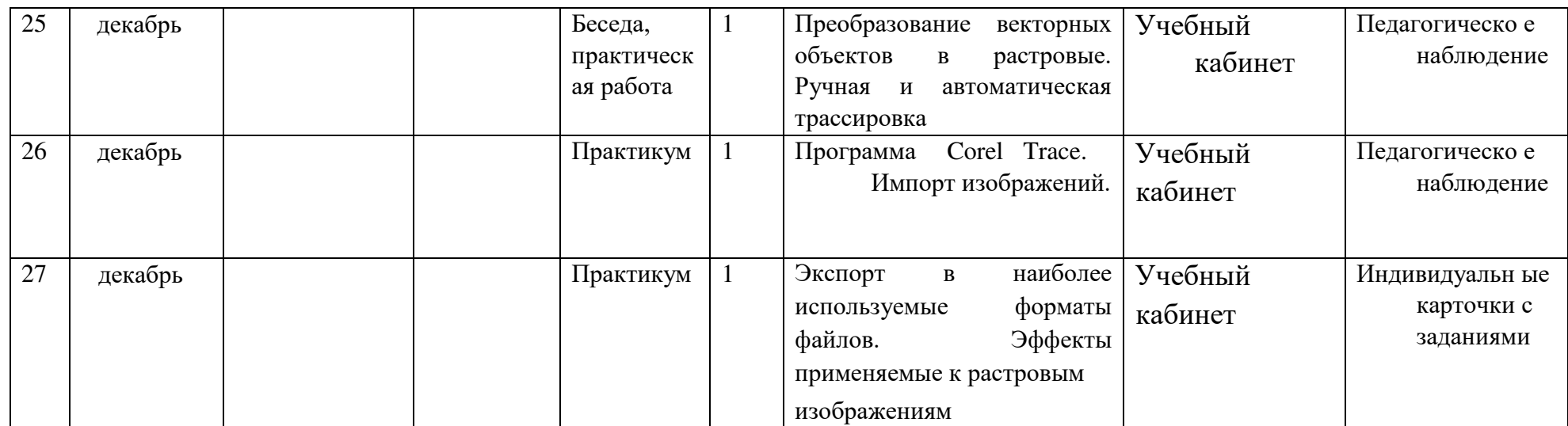

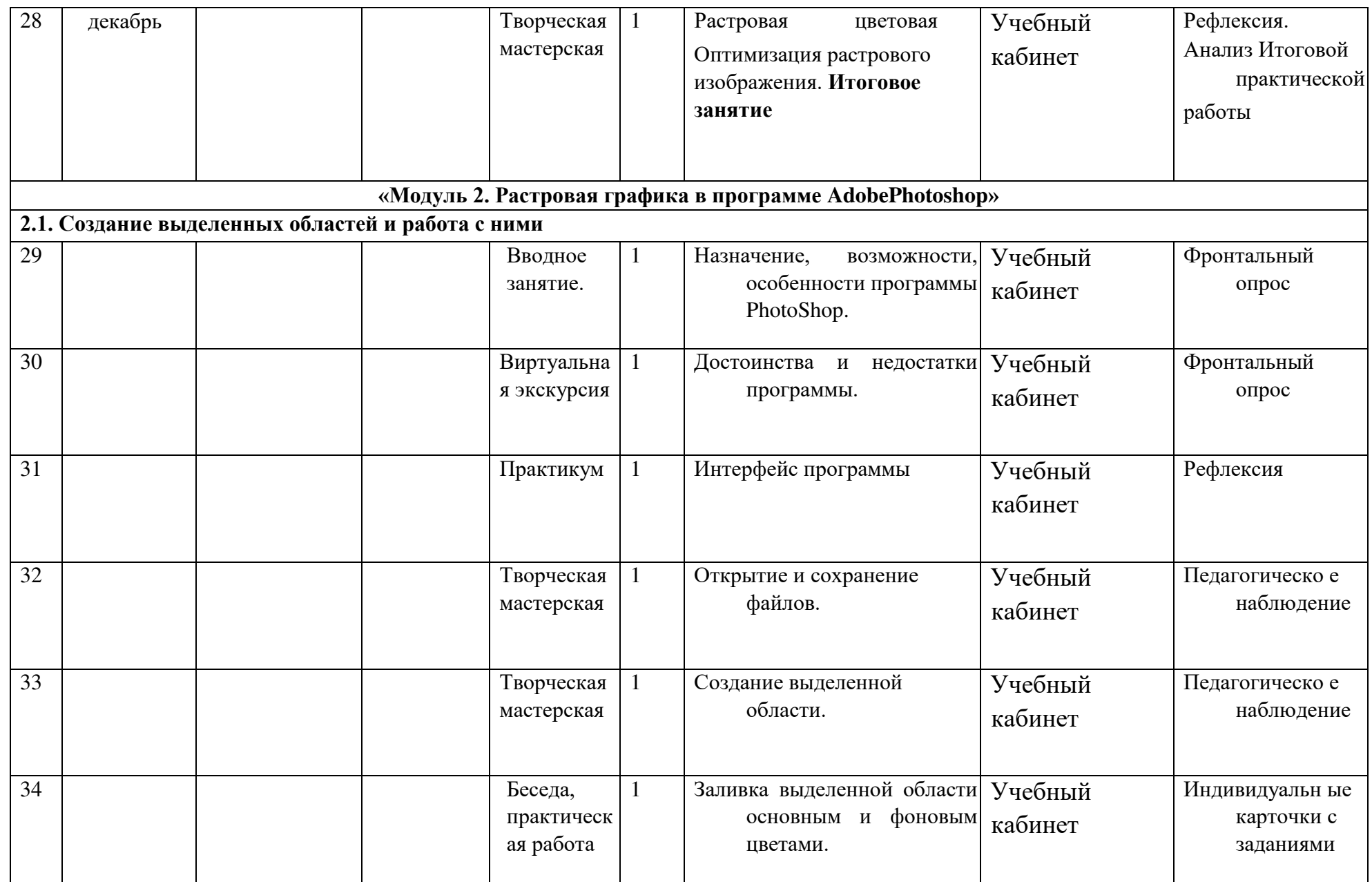

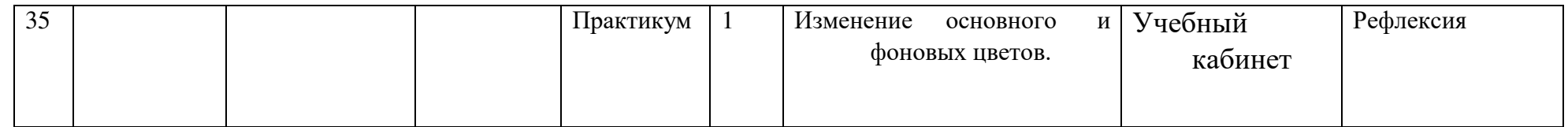

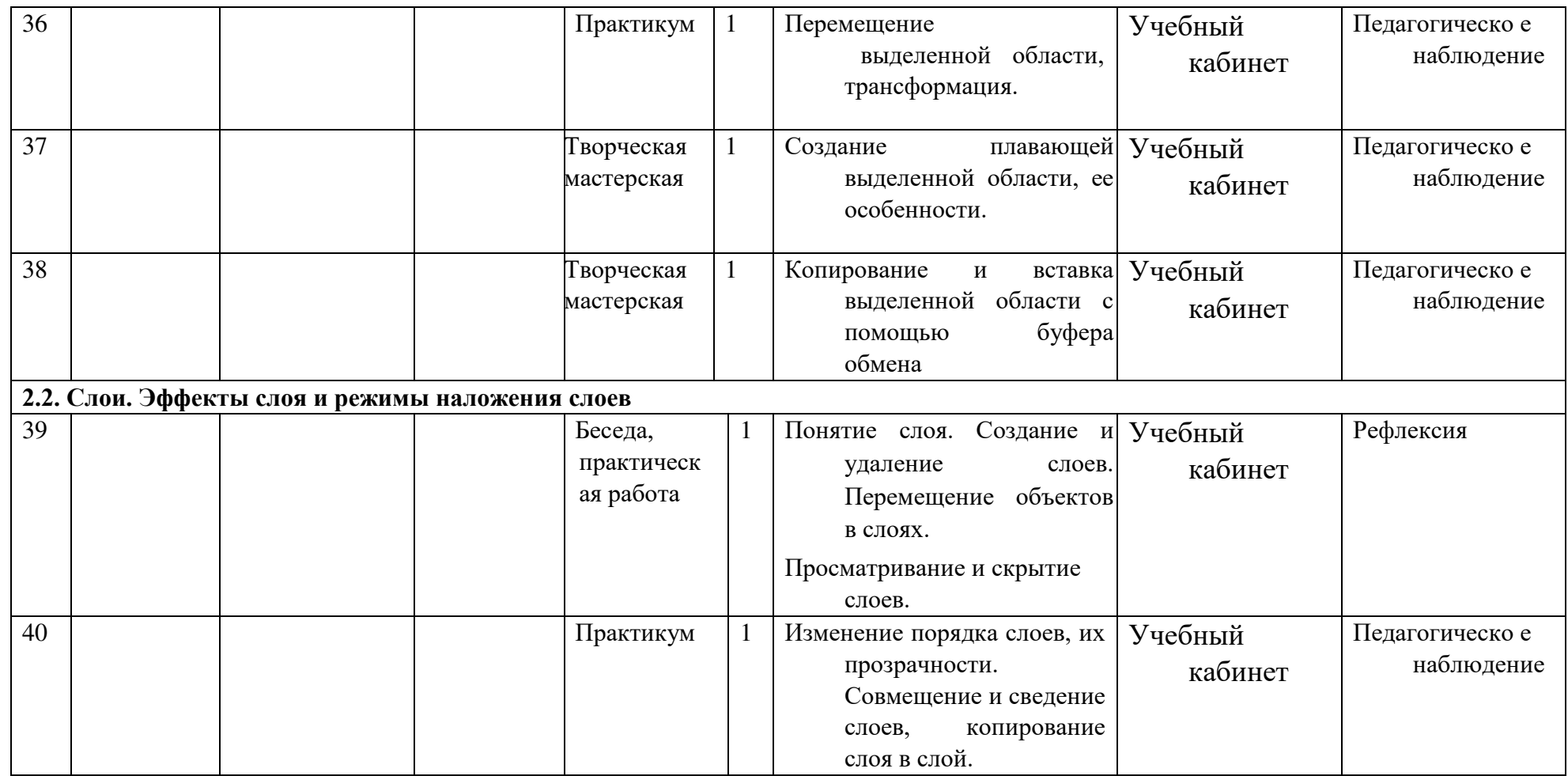

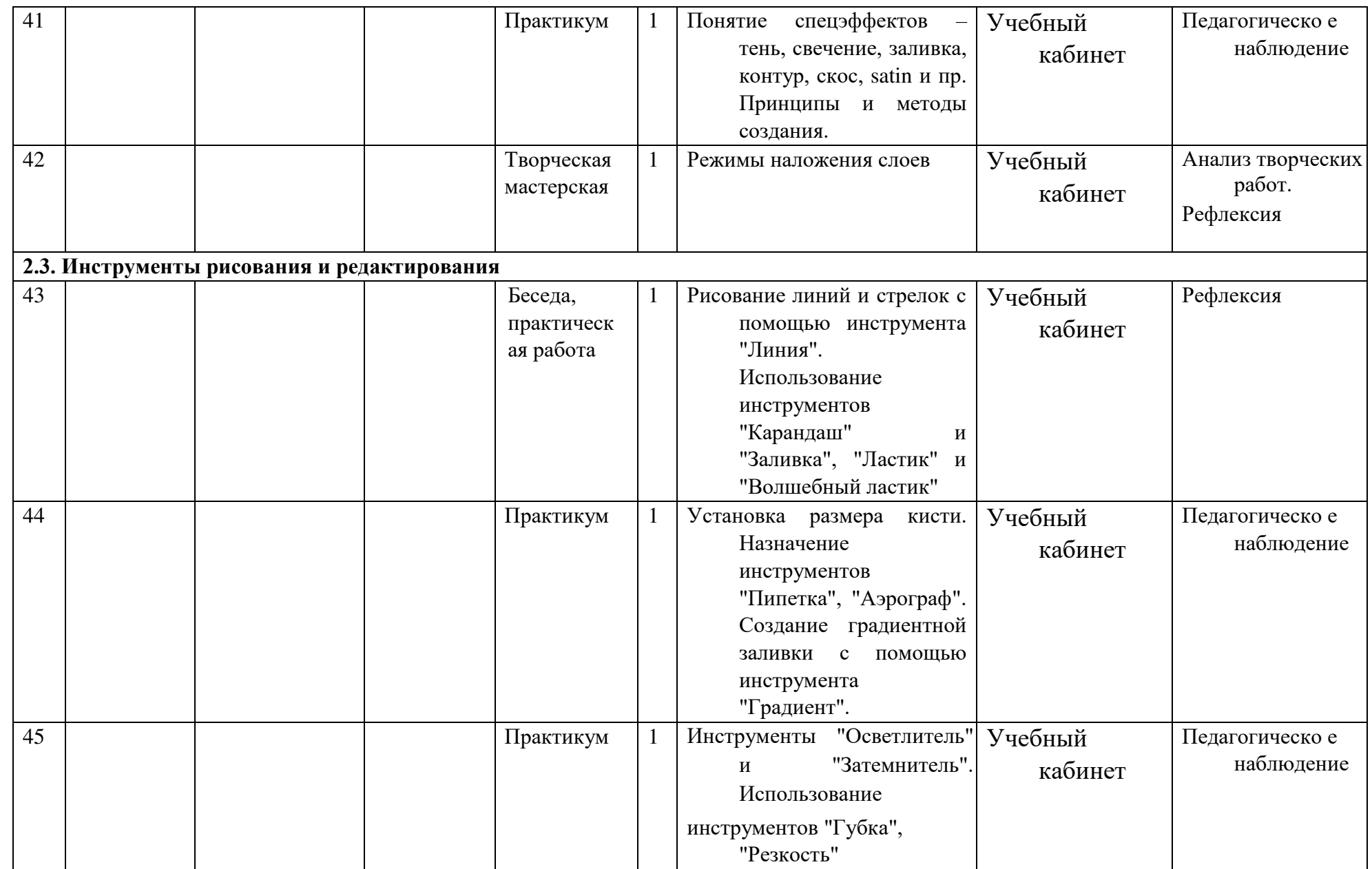

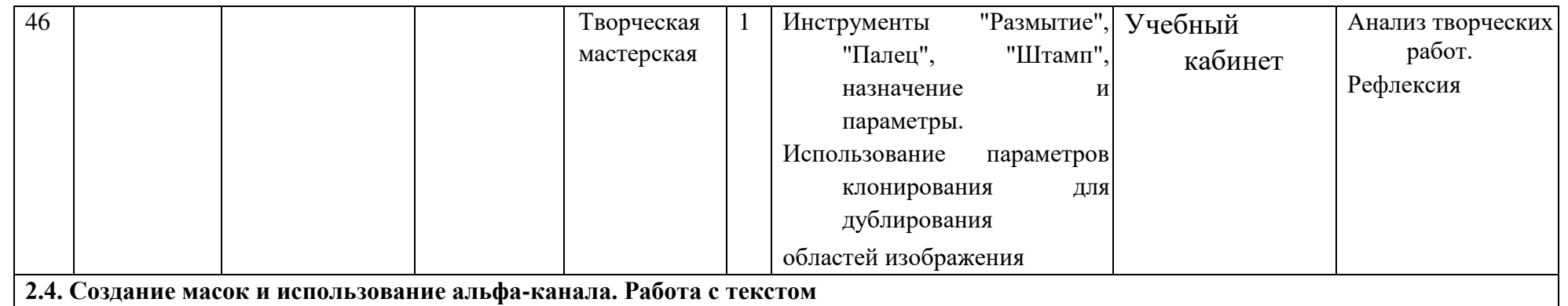

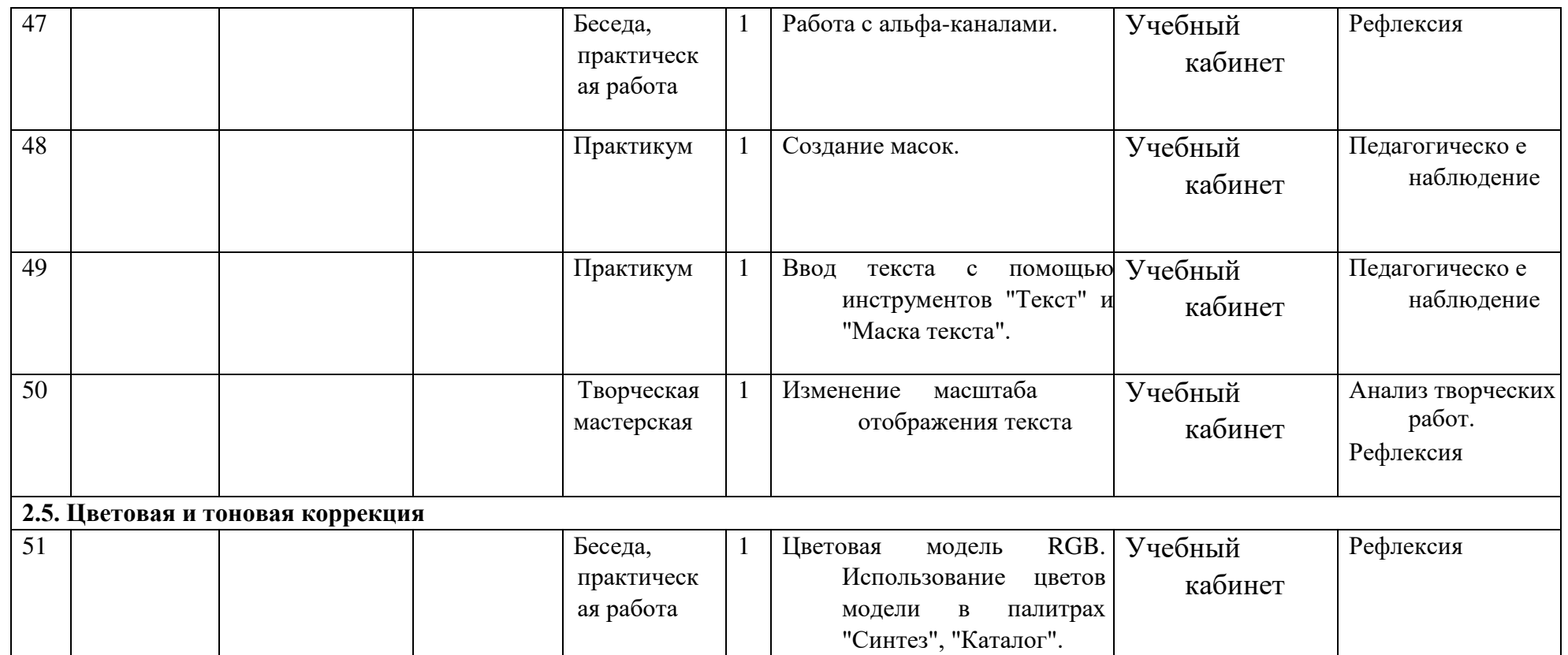

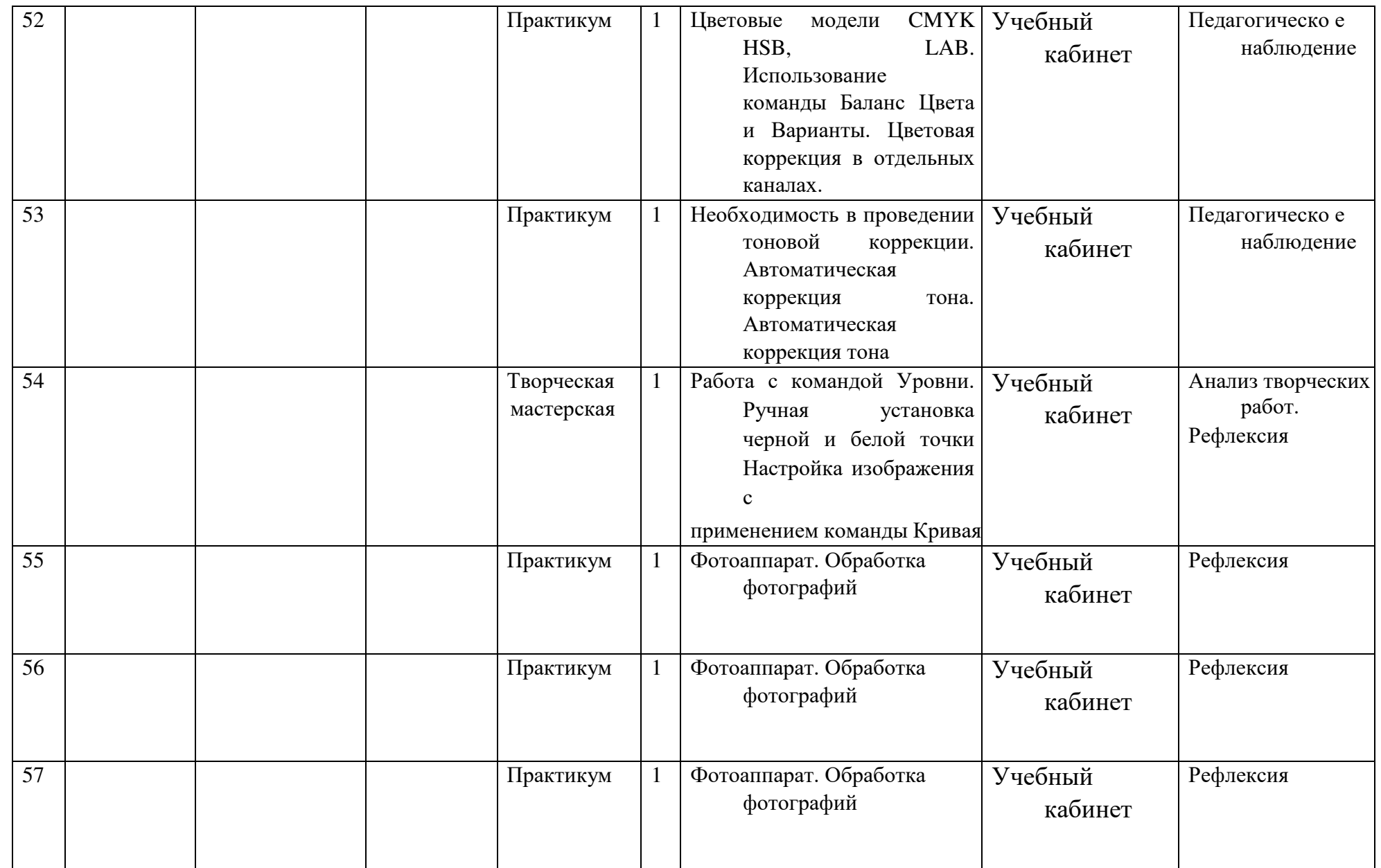

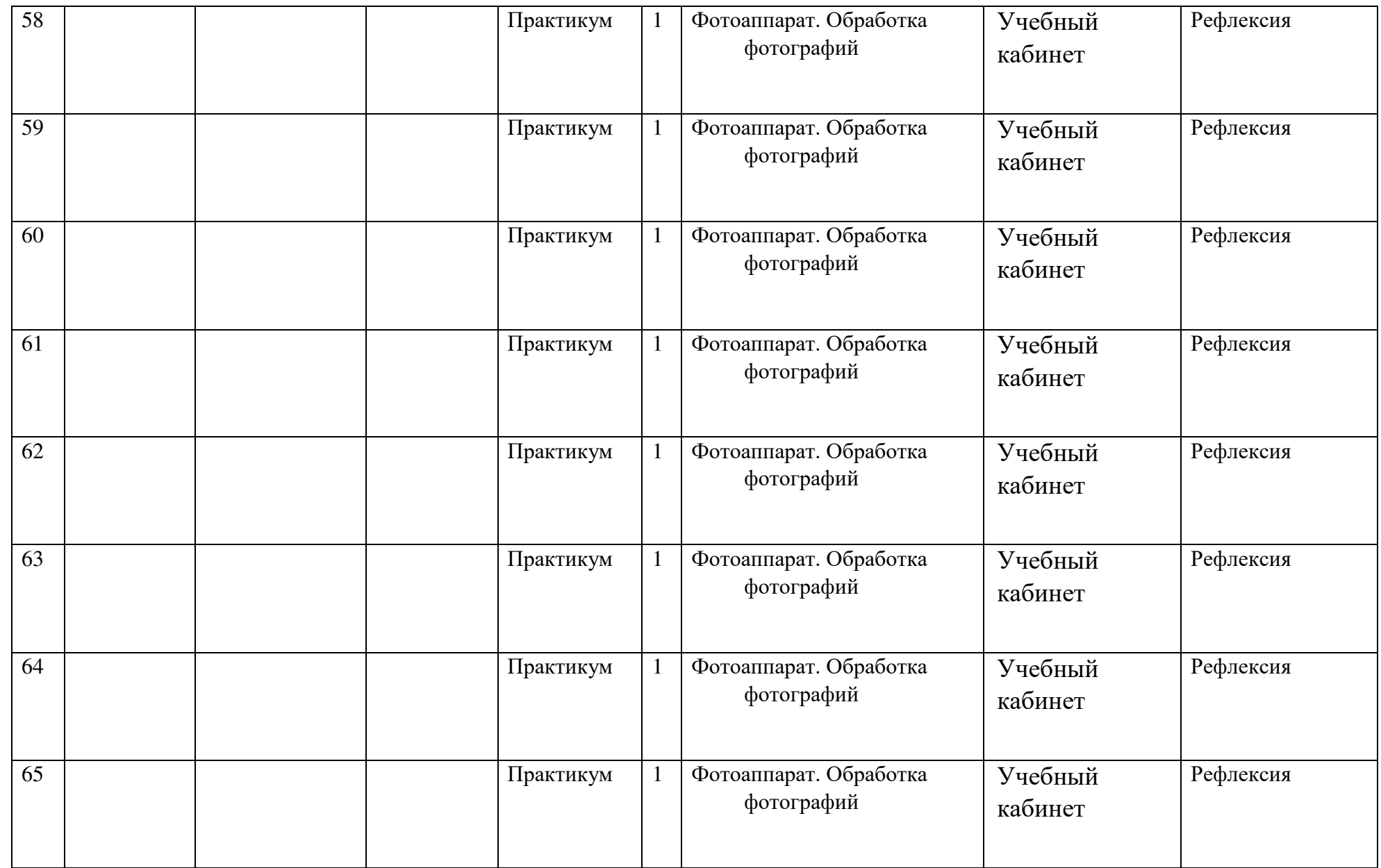

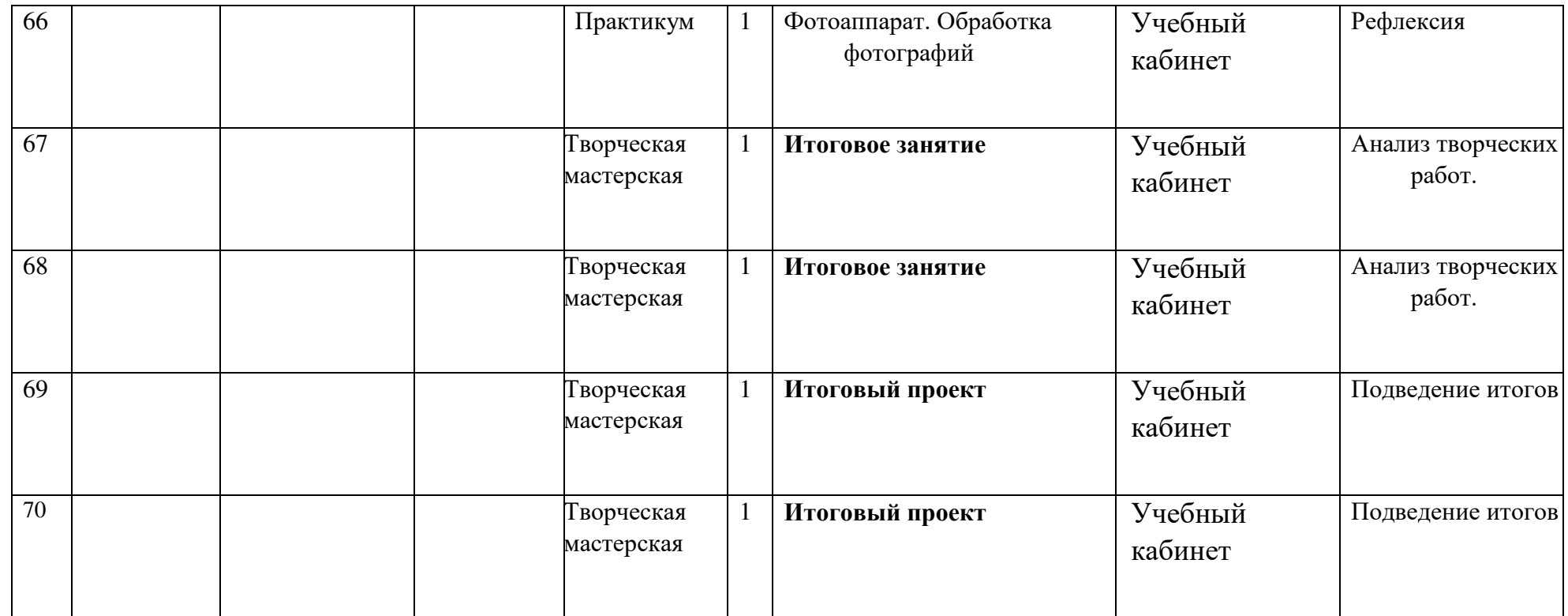